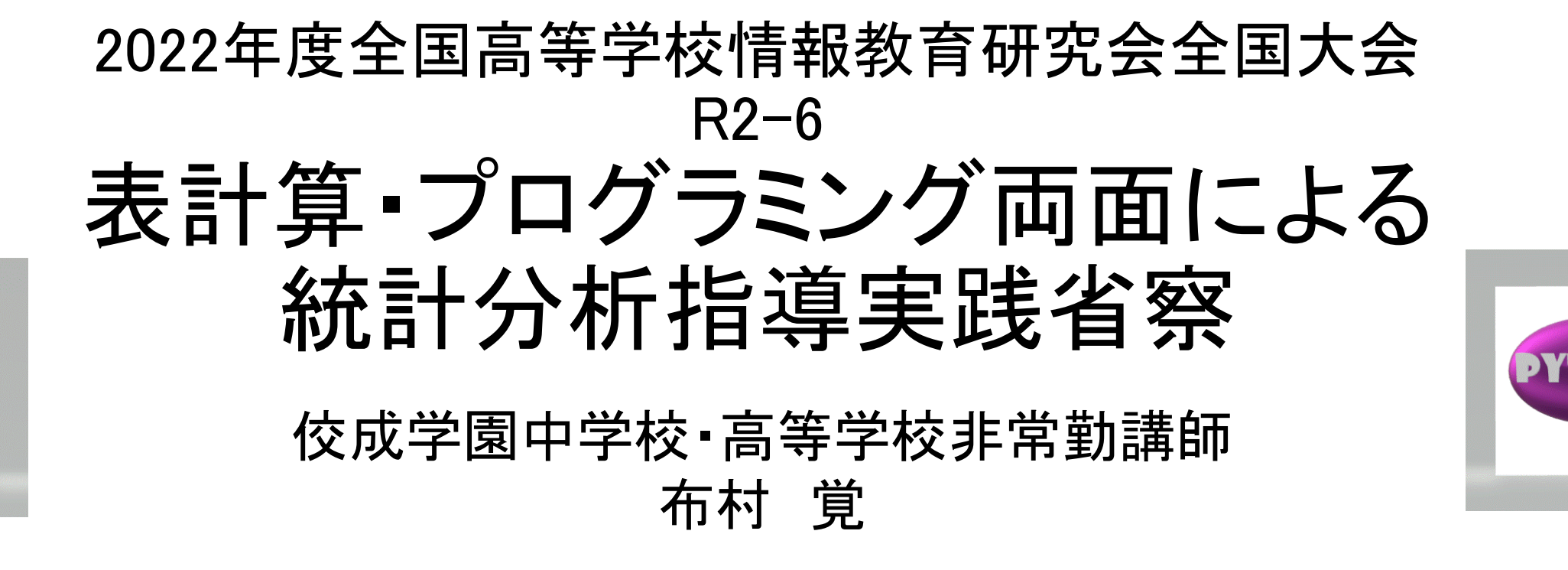

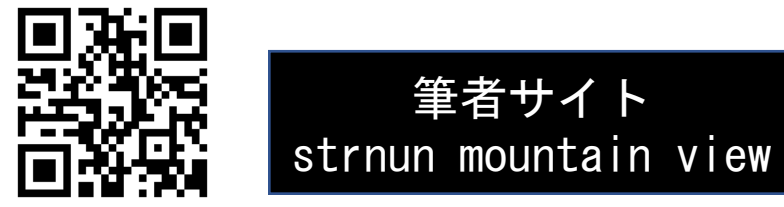

**EXCEL** 

[http://strnun.fool.jp](http://strnun.fool.jp/)

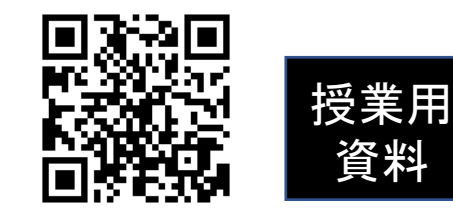

http://strnun.fool.jp/povray strnun/Python 1.pdf

https://strnun.fool.jp/povray\_strnun/2022zenkojyoken\_statistics.pdf

当資料

前任校昨年度までの科目配置(各2単位)と授業計画 1年必履「情報の科学」教科書:実教出版・・・276人 3年選択「社会と情報」教科書:実教出版・・・数人~20人

2章(10コマ) ・ネットワーク WEBフ°ラットフォーム 4章(3~5コマ) ・DB 3章(12コマ) • アルコ゛リス゛ム/コーテ゛ィンク゛ 1章(15コマ) ・AD ・PCの仕組み 3章(10コマ)

Python

・3要素、変数、関数~統計/分析

・統計/分析(数学Ⅰ未習) ・モデル化/シミュレーション 表計算

### 過去プログラミング言語指導と環境

- <span id="page-2-0"></span>・Ray tracing CG (Pov-Ray)
- Flash Action Script (Parafla)
- 

• JavaScript (Text Editor) - VBA (VB Editor)

- ・機械学習への進展
- ・大阪大会発表(統計授業実践)への助言 ・教員対象研修 Python主流

年間計画修正 ・表計算 ・Python (Colab) 両面で統計

- ・指導環境
- ・教室リース仕様改変 ➡ コスト問題
- ・Google Colab (Colaboratory)選択

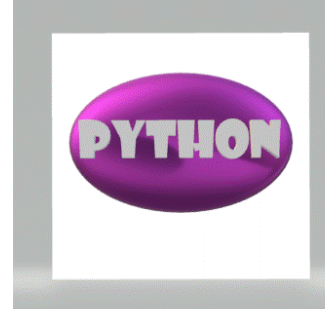

### Python文法指導例(統計展開前) インストンの

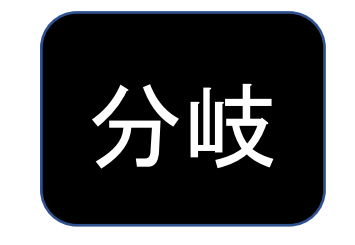

**n = input('what is your name?') h = input('How tall are you in meters?') w = input('How much is your weight in kilograms?') bmi=float(w)/float(h)\*\*2 if bmi>=25: print(n,'さん、BMIは' ,bmi,'over weight') elif bmi <18.5: print(n,'さん、BMIは' ,bmi,'under weight') else:**

**print(n,'さん、BMIは' ,bmi,'healthy weight')**

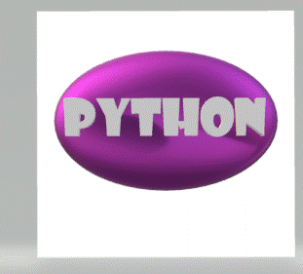

# **Python文法指導例(統計展開前段階)乱数、おみくじ**

**import random**

**fortune=['excellent','luck','good','unknown', 'bad luck','terrible']**

**print(random.choice(fortune))**

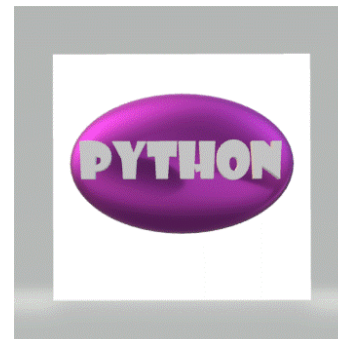

## **Python文法指導例(統計展開前段階)図形描画、座標**

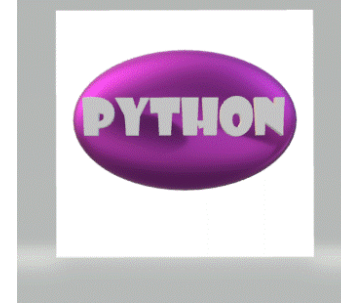

**!pip3 install ColabTurtle from ColabTurtle.Turtle import \***

```
initializeTurtle()
pencolor('green')
forward(200)
pencolor('red')
left(90)
forward(50)
pencolor('purple')
goto(100,200)
pencolor('yellow')
goto(0,0)
```
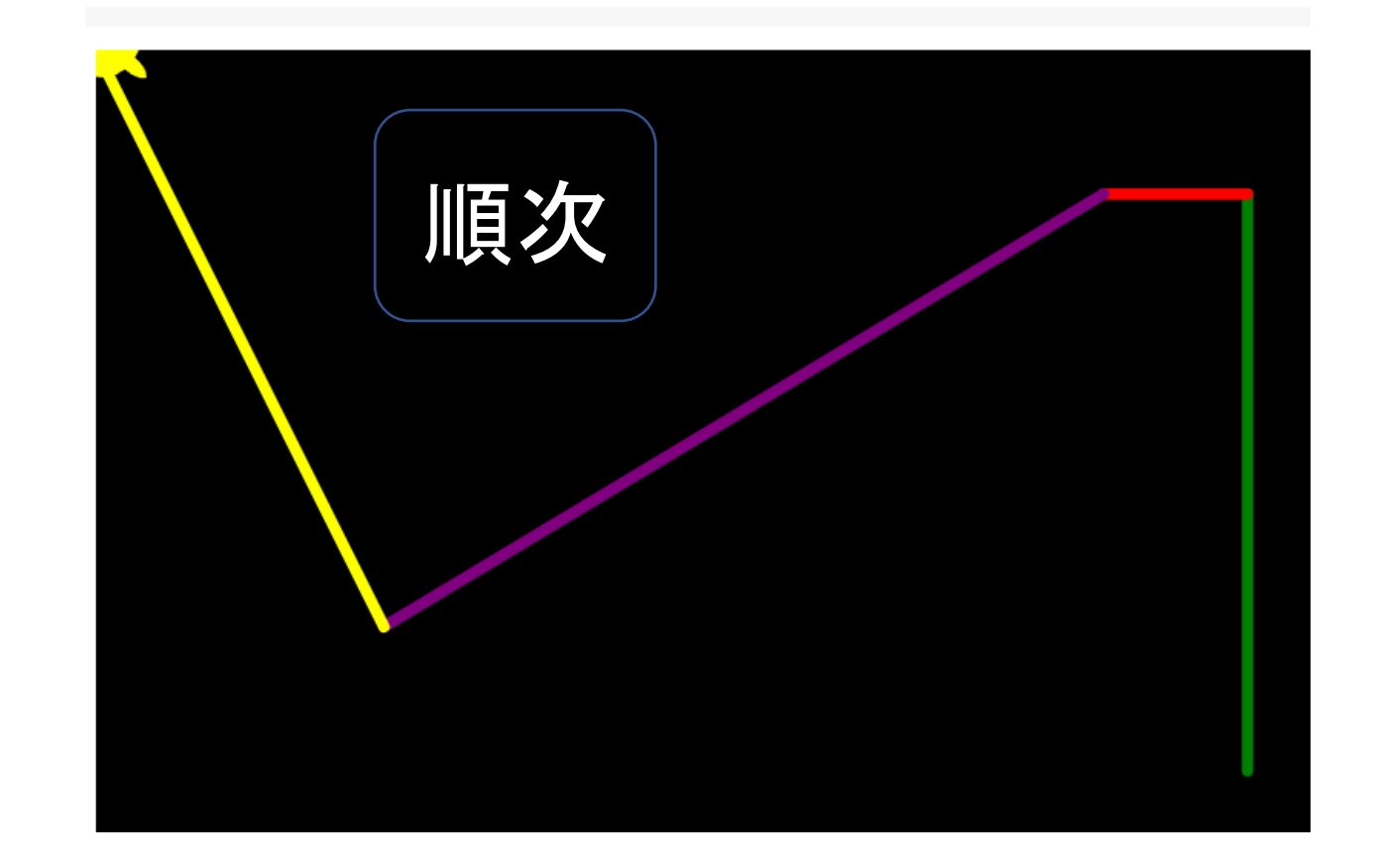

**initializeTurtle() left(90 ) for i in range ( 3): forward(200 ) left(60 ) forward(100 ) left(120 ) forward(100 ) left(60 )**

**initializeTurtle() for a in range (360): t = math.radians(a) x = 100\*(math.cos(t))**

**y = 100\*(math.sin(t))**

**goto(x+200,y+200 )**

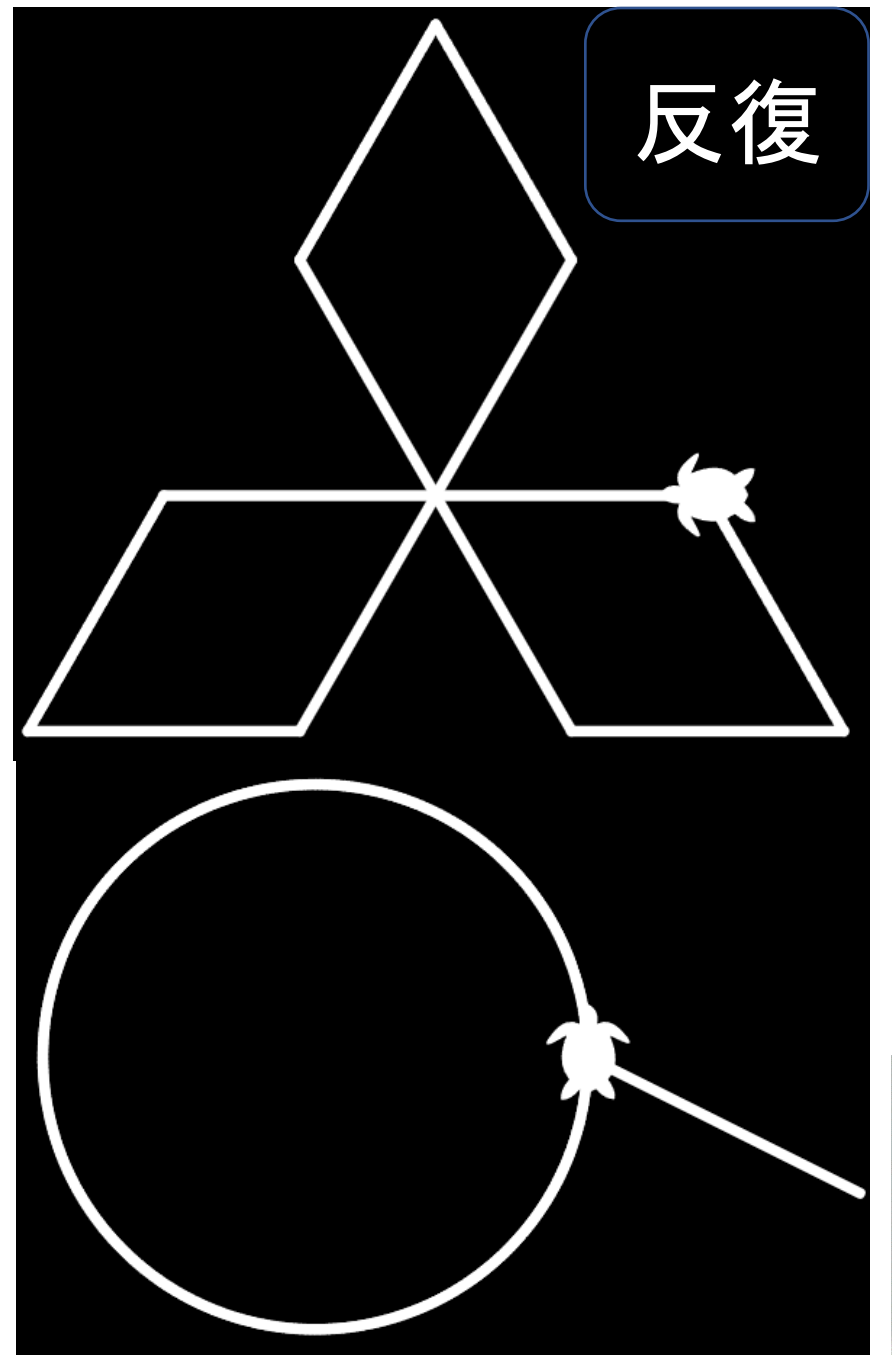

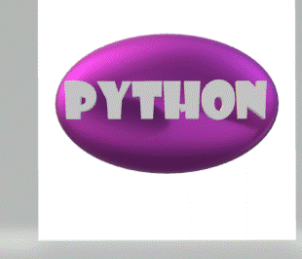

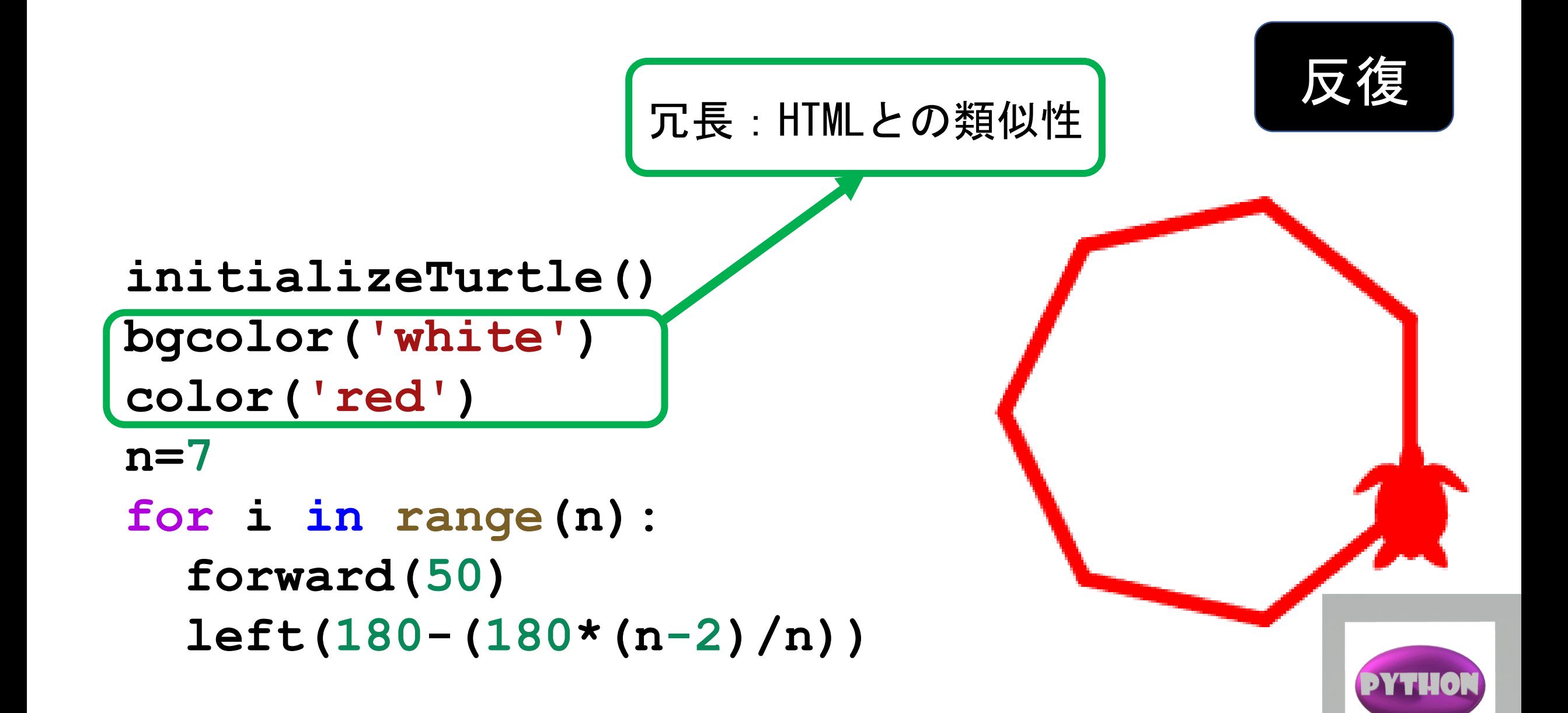

# Python文法指導例(統計展開前)グラフ描画

```
import matplotlib.pyplot as plt
y=[1,50,25,42,88]
x=[1,2,3,4,5]
plt.plot(x,y)
plt.title("sample")
plt.xlabel('x')
plt.ylabel('y')
plt.show()
                         þщ.
```

```
ライブラリ活用の概念
  例:グラフ描画
■表計算と同等のツール
```
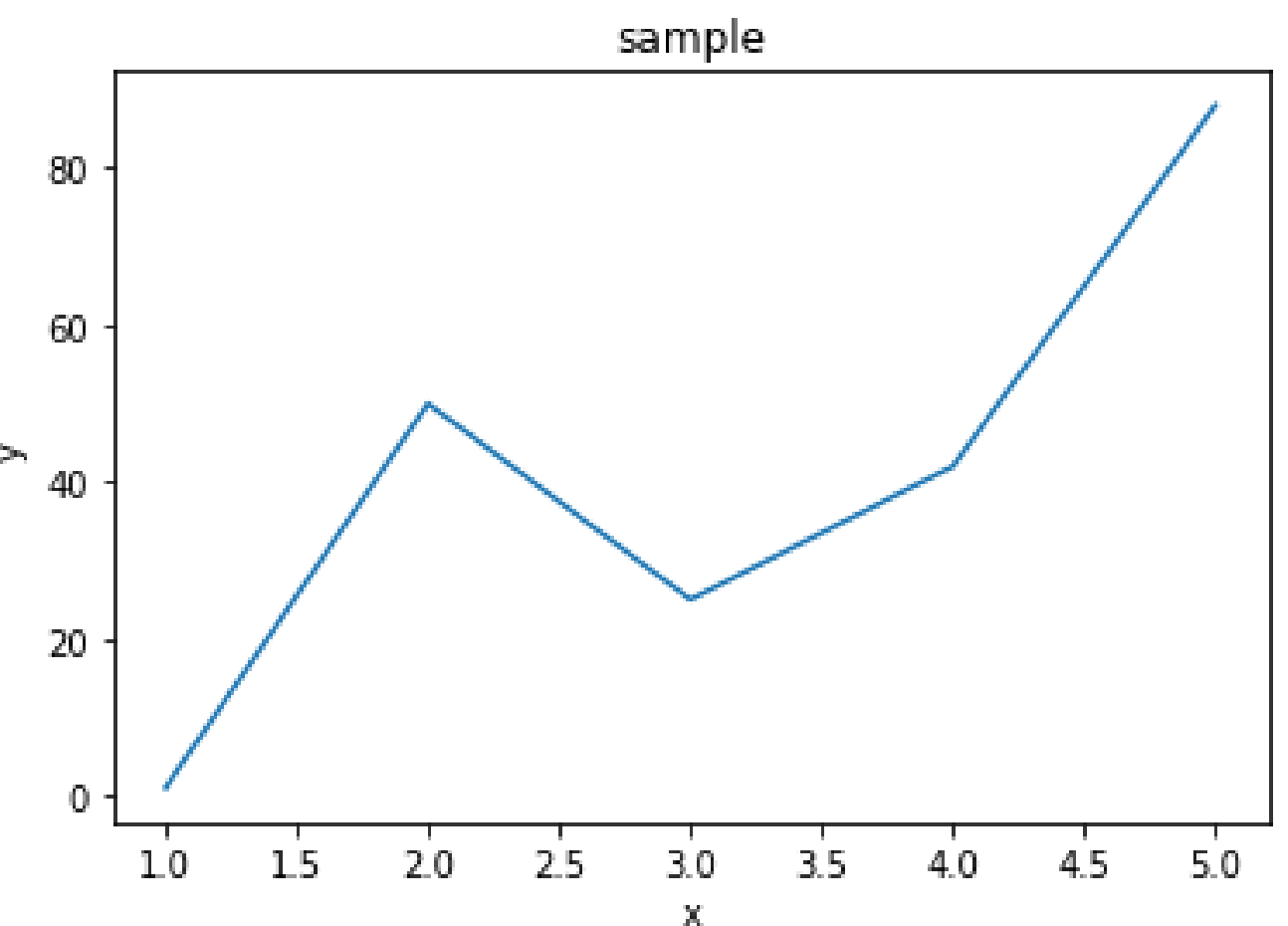

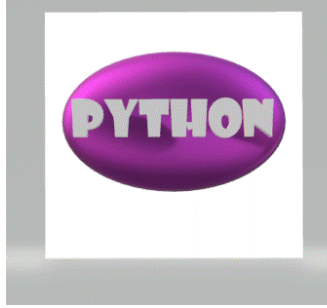

# 大阪大会実践報告 ガウス分布 1万個コイントス1万回実験

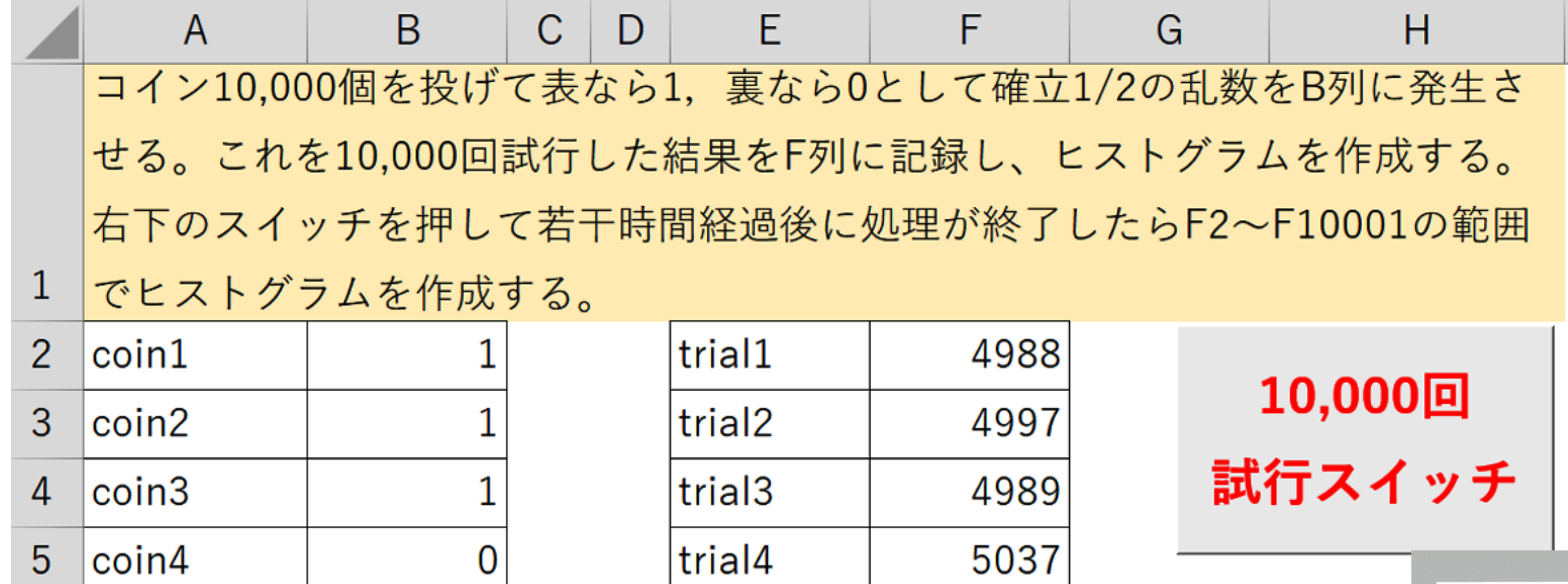

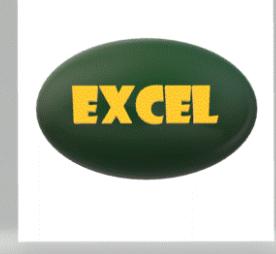

# Col:<sup>2</sup> 各セルの式やマクロを理解させやすい

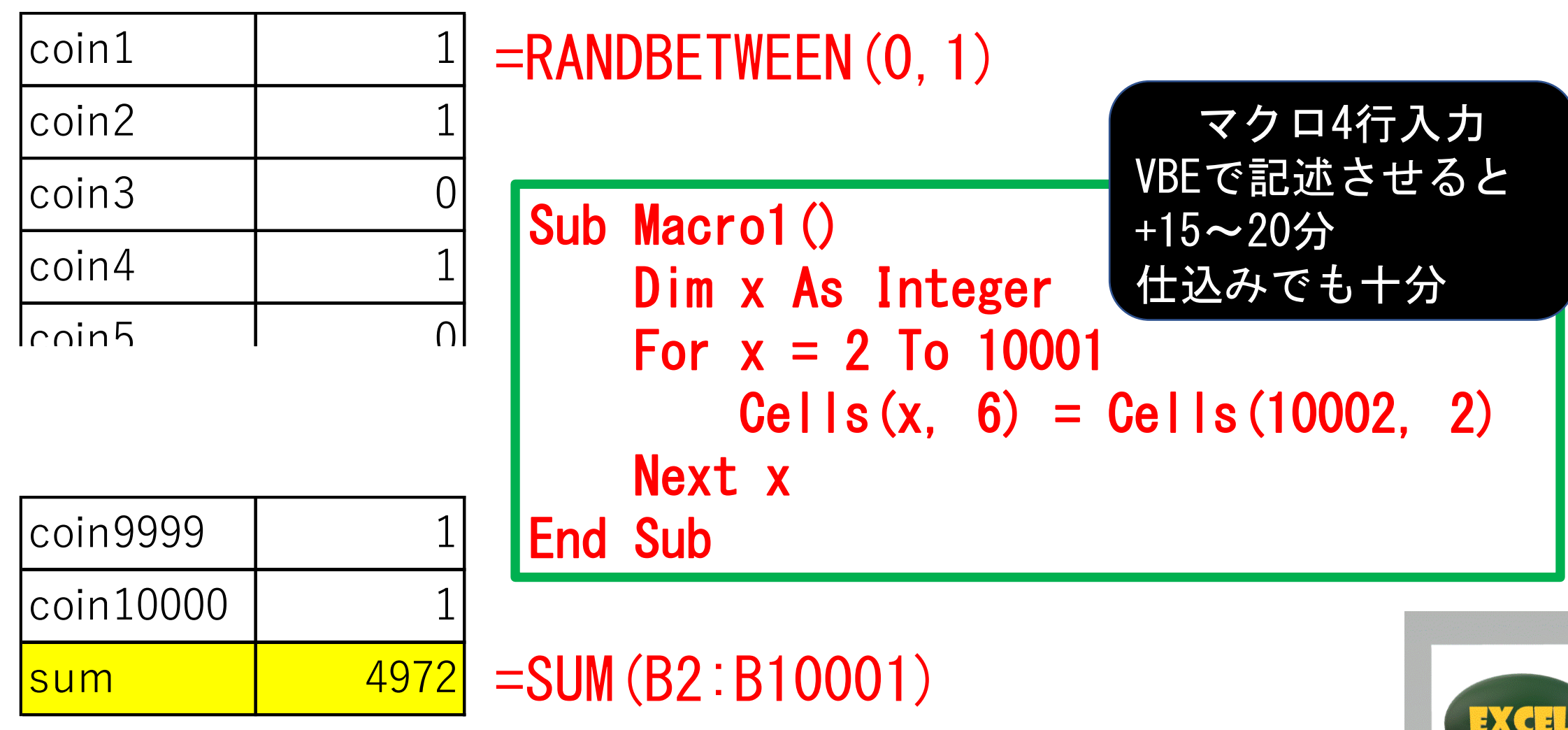

大阪大会実践報告

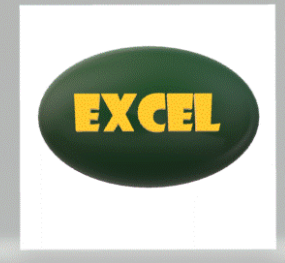

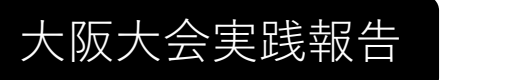

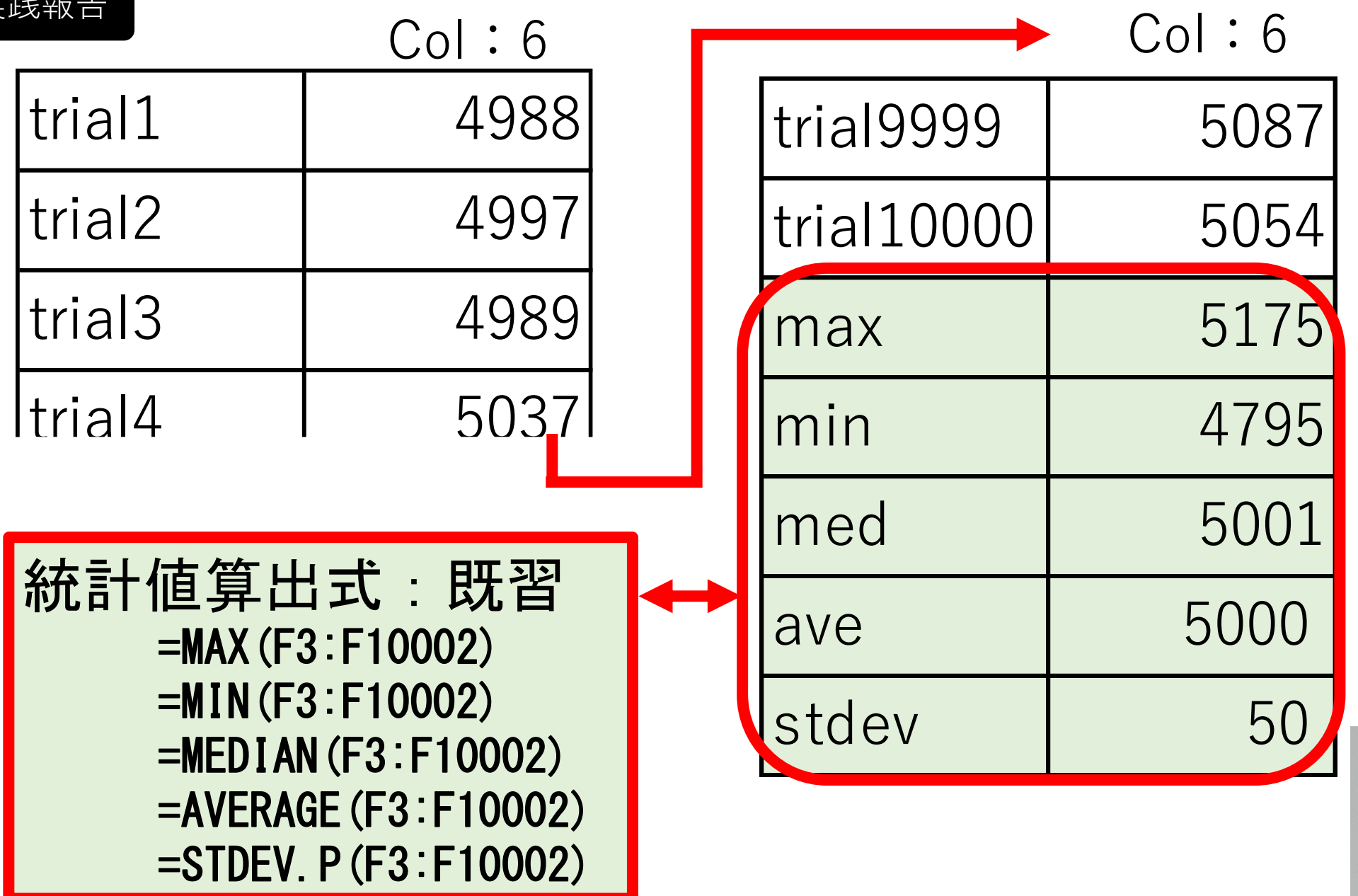

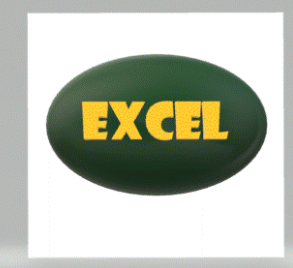

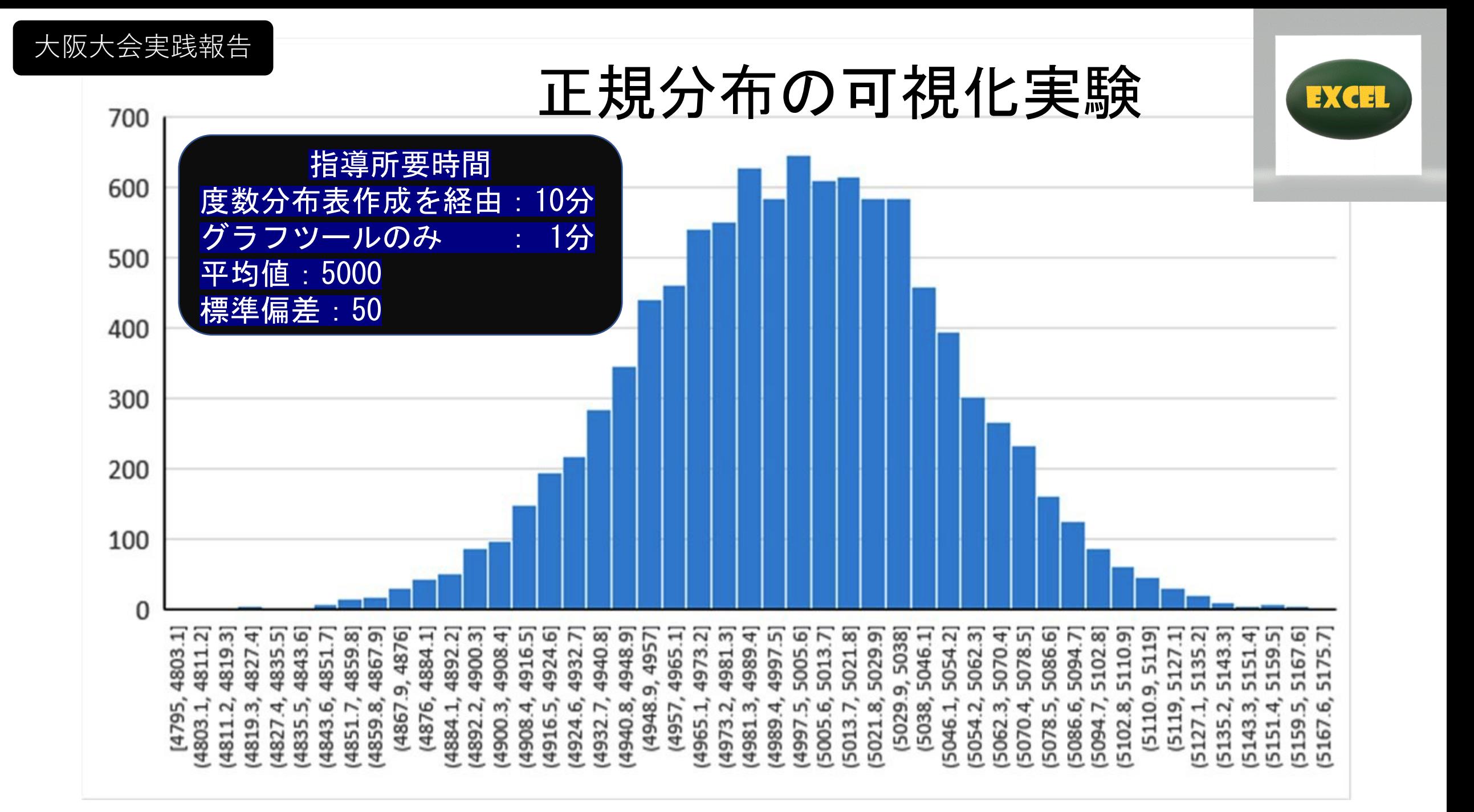

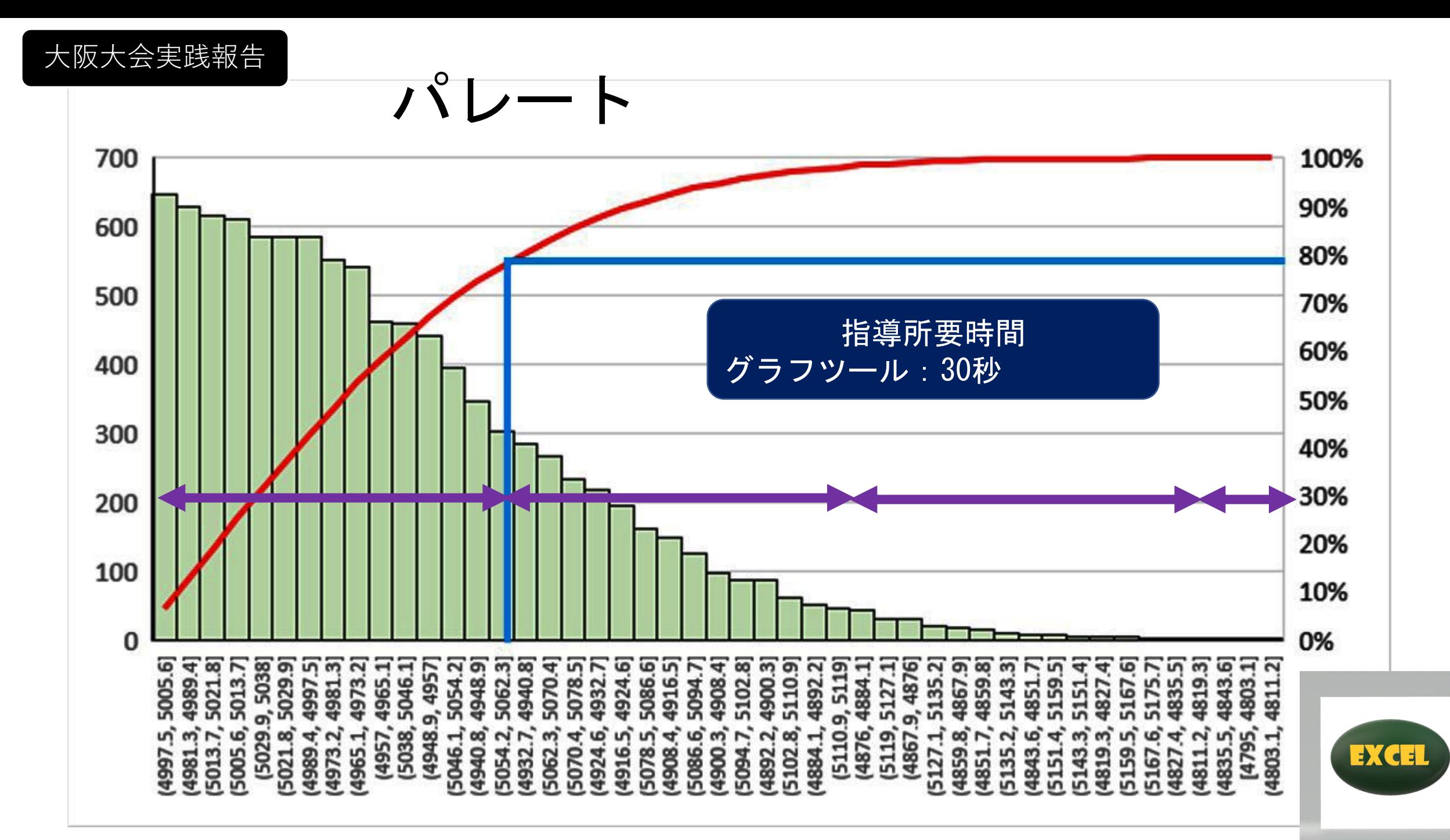

# 正規分布の可視化実験

```
import numpy as np
import matplotlib.pyplot as plt
r = np.random.normal(
    loc = 5000,
                                600
    scale = 100,
    size = 10000,
                                500
     )
                                400
fig = plt.figure()
                               e<br>Si
ax = fig.addsubplot(1,1,1)300
ax.hist(r, bins=50)
                                200
ax.set_title('Gaussian curve')
                                100
ax.set_xlabel('Score')
ax.set_ylabel('Num')
                                  4600
plt.grid(True)
fig.show()
```
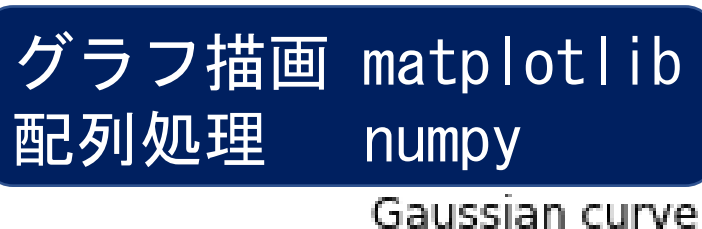

4700

4800

4900

5000

Score

5100

5200

5300

5400

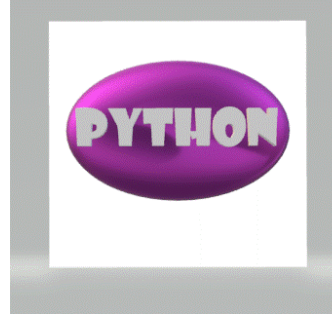

試行回数:10000

平 均 値: 5000

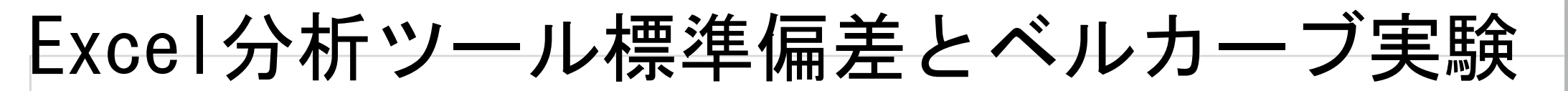

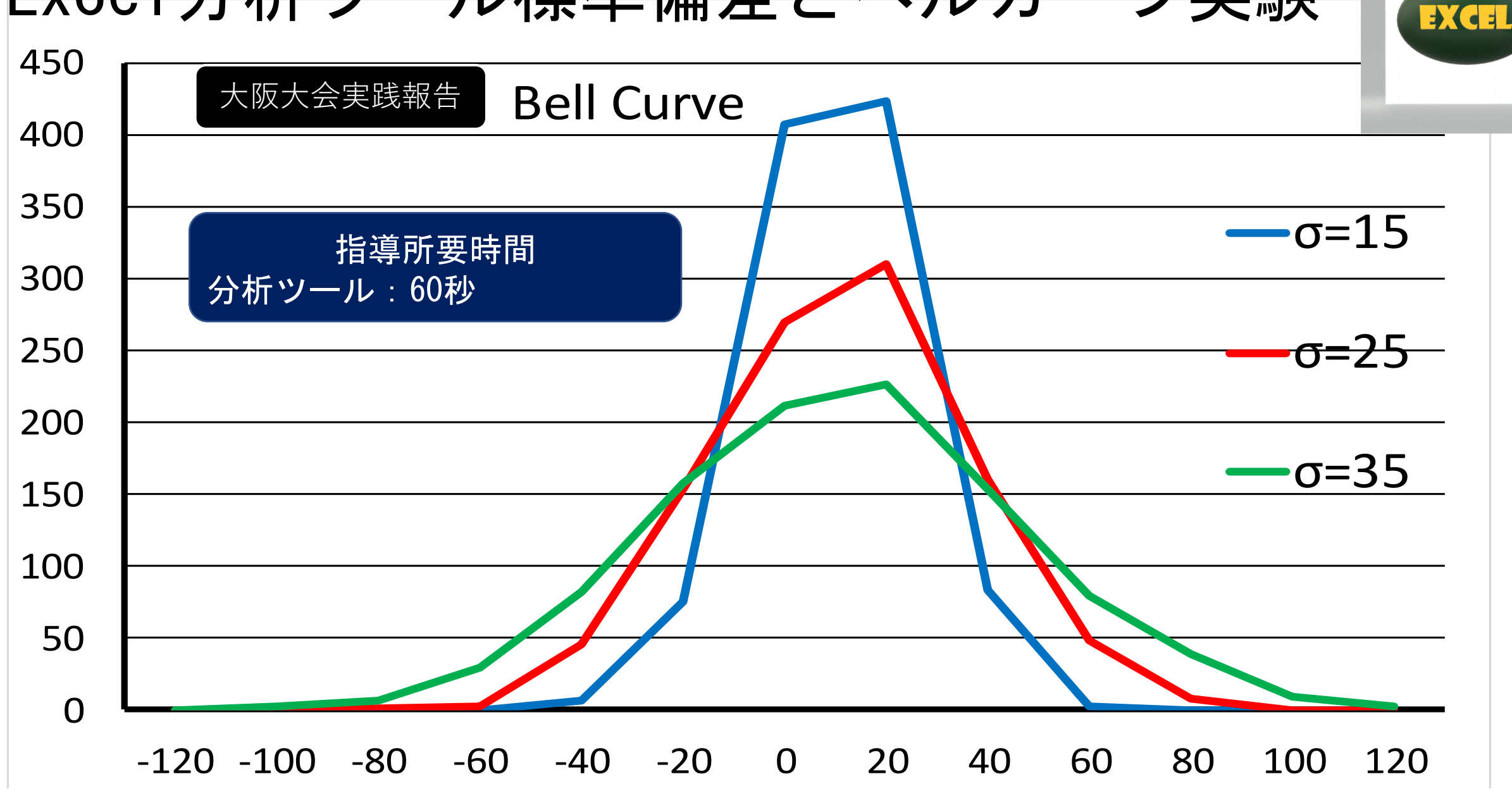

Pythonによる標準偏差とベルカーブ実験

**import matplotlib.pyplot as plt from scipy.stats import norm x = np.arange(-120,120,1) y1 = norm.pdf(x,0,15) y2 = norm.pdf(x,0,25)** 0.025 **y3 = norm.pdf(x,0,35)** 0.020 **plt.plot(x,y1,color="red") plt.plot(x,y2,color="blue")** 0.015 **plt.plot(x,y3,color="green") plt.title("σ-bell")**  $0.010$ **plt.xlim(-120,120)**

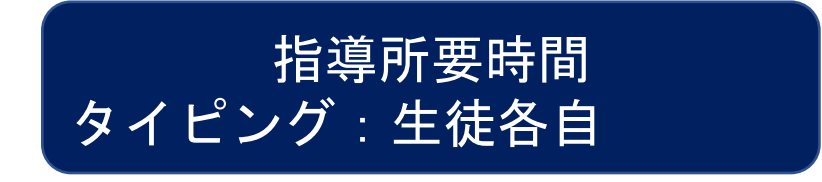

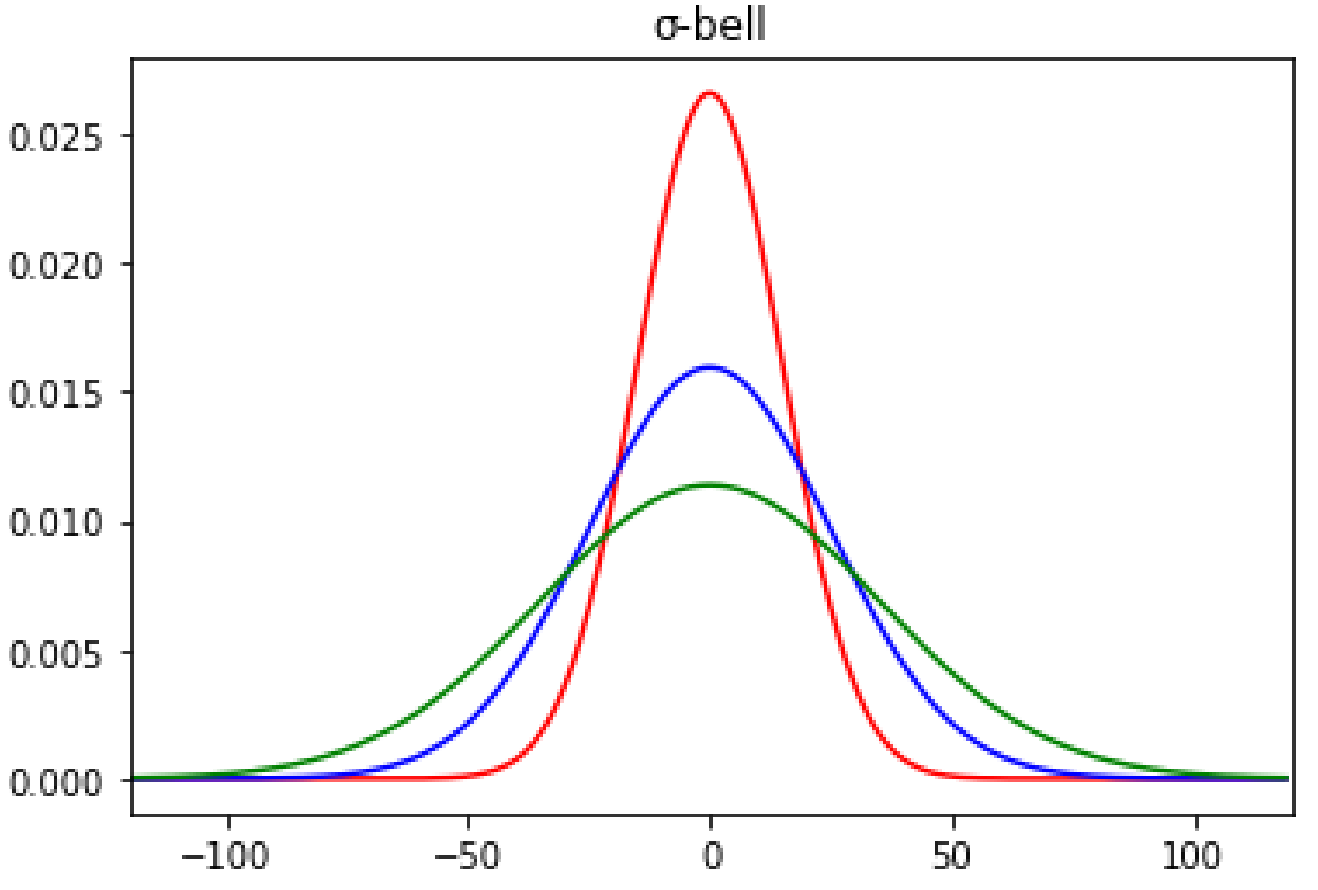

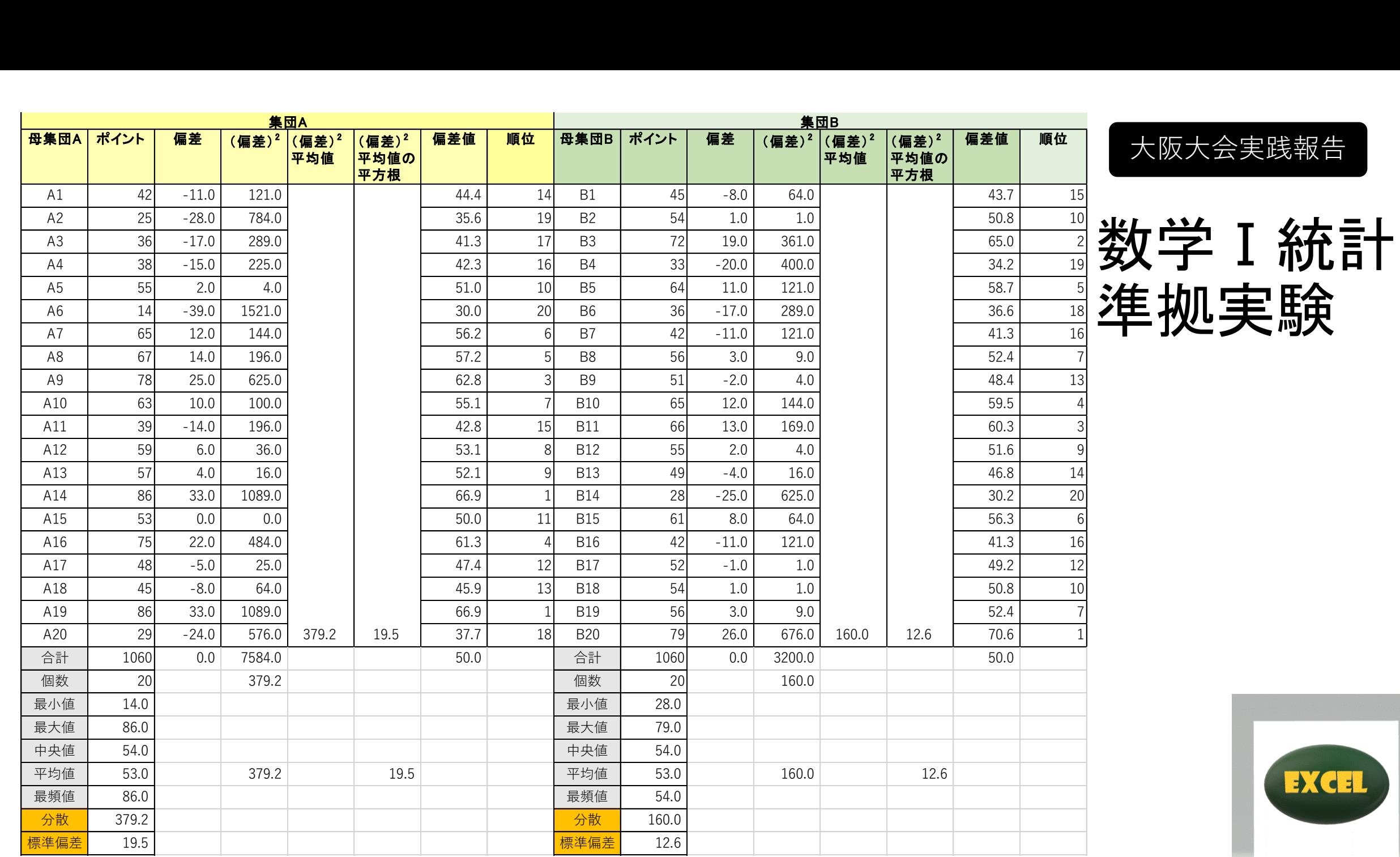

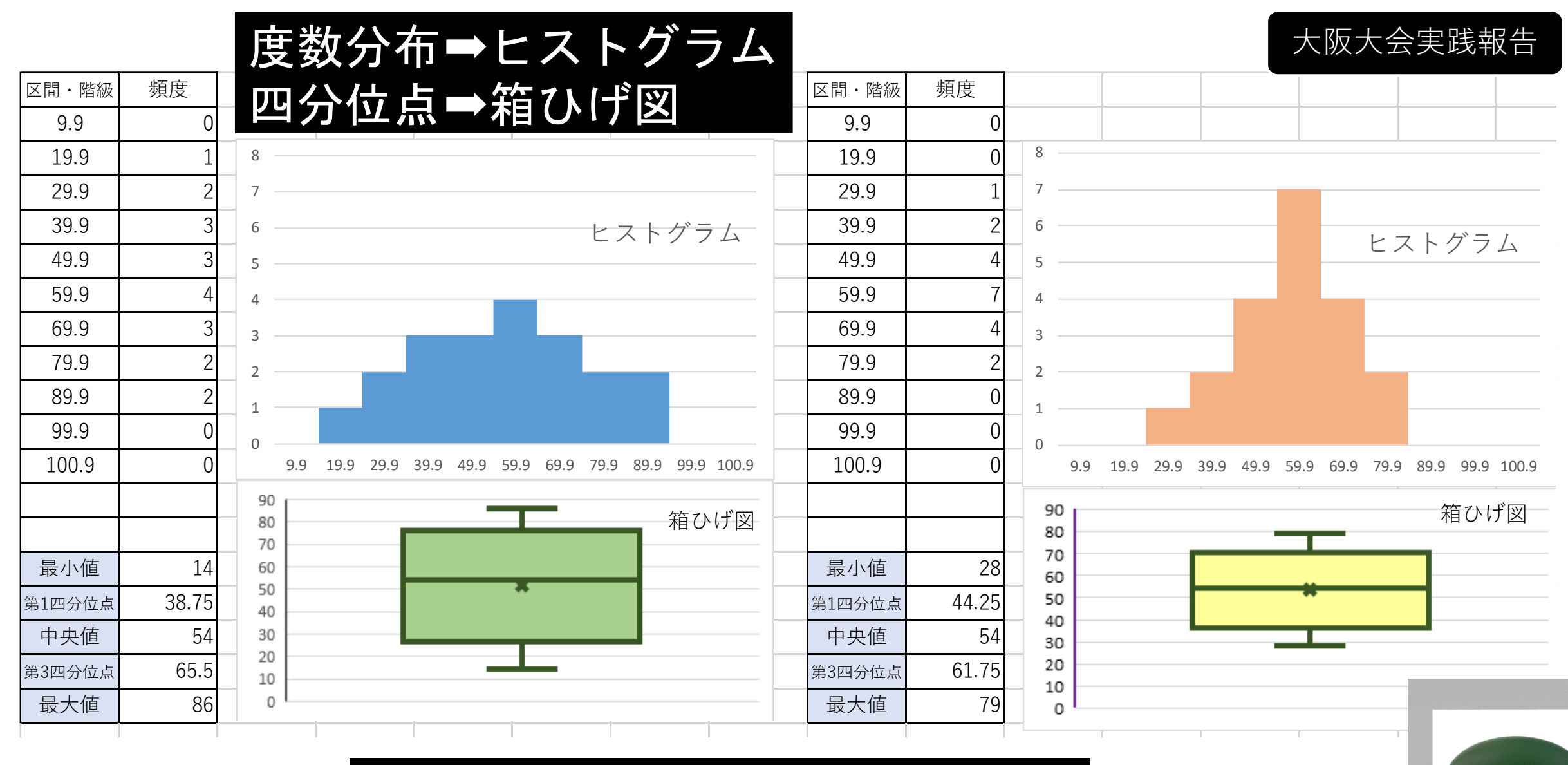

教学Ⅰの指導に準拠しやすい

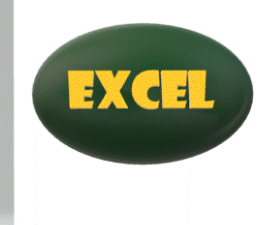

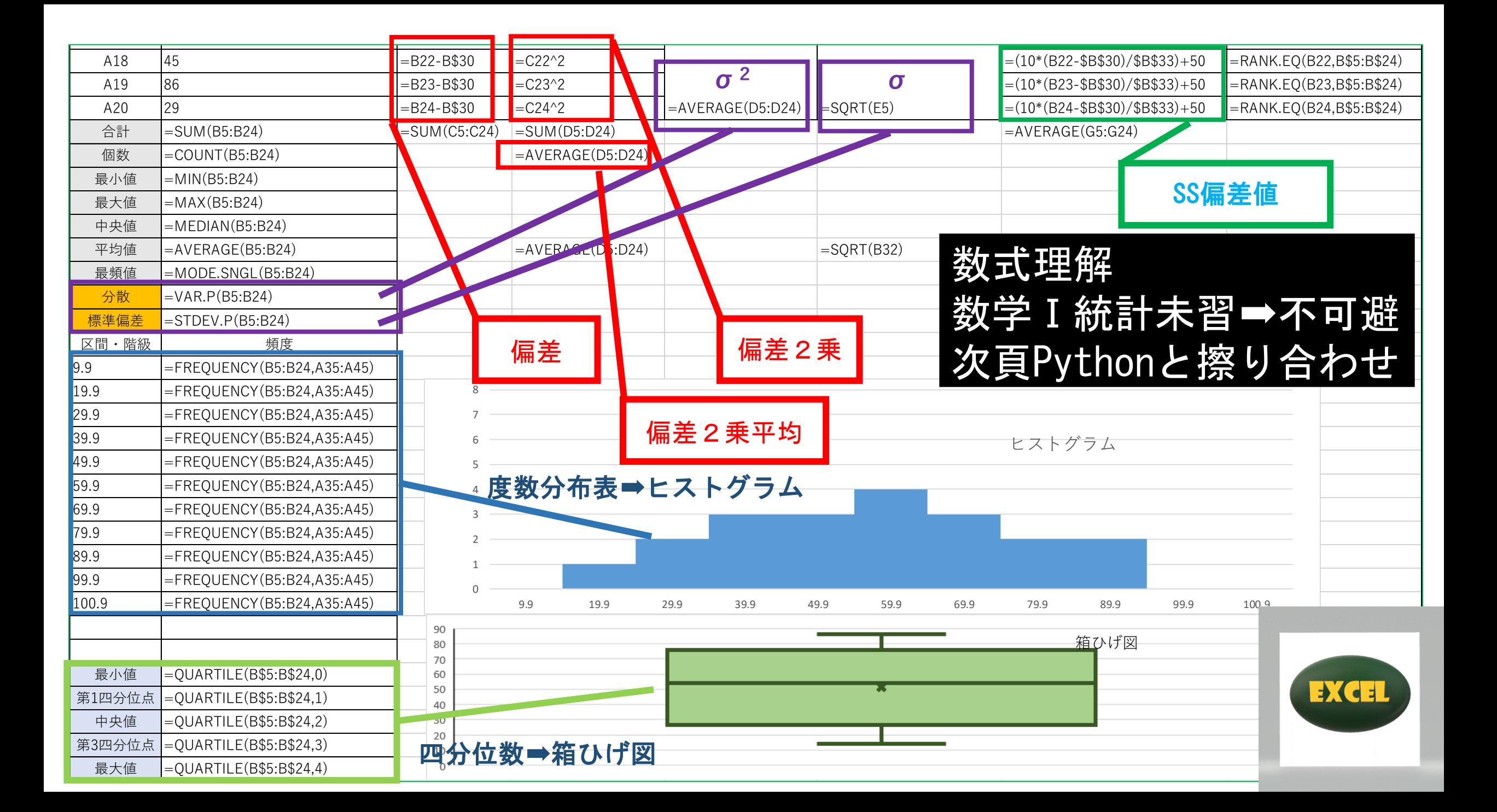

**import statistics a=[42,25,36,38,55,14,65,67,78,63,39 ,59,57,86,53,75,48,45,86,29] b=[45,54,72,33,64,36,42,56,51,65,66 ,55,49,28,61,42,52,54,56,79] print(len(a)) print(sum(a)) print(min(a)) print(max(a)) print(statistics.pvariance(a)) print(statistics.pstdev(a)) print(statistics.median(a)) print(len(b)) print(sum(b)) print(min(b)) print(max(b)) print(statistics.pvariance(b)) print(statistics.pstdev(b)) print(statistics.median(b))**  $\rightarrow$  20 **1060 14 14 86 379.2 19.473058311420935 54.0 20 1060 28 79**   $\rightarrow$  160 **12.649110640673518 54.0**

前頁Excelと擦り合わせ 数学Ⅰ統計既習:必要なし ■立式の根拠理解必須

```
import matplotlib.pyplot as plt
a = [42,25,36,38,55,14,65,67,78,63,39,59,57,86,53,75,48,45,86,29]
b = [45,54,72,33,64,36,42,56,51,65,66,55,49,28,61,42,52,54,56,79]
fig = plt.figure()
ax = fig.addsubplot(1,1,1)ax.hist(a, bins=10, color='green')
ax.set_title('A')
ax.set_xlabel('Score')
ax.set_ylabel('Num')
fig = plt.figure()
bx = fig.addsubplot(1,1,1)bx.hist(b, bins=10, color='red')
bx.set_title('B')
                                     配列➡表計算の場合と同値
                                     箱ひげ図描画
```
**bx.set\_xlabel('Score')**

**bx.set\_ylabel('Num')**

**fig.show()**

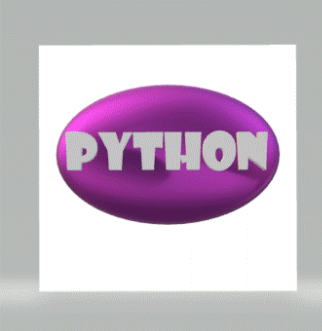

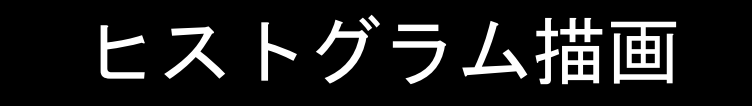

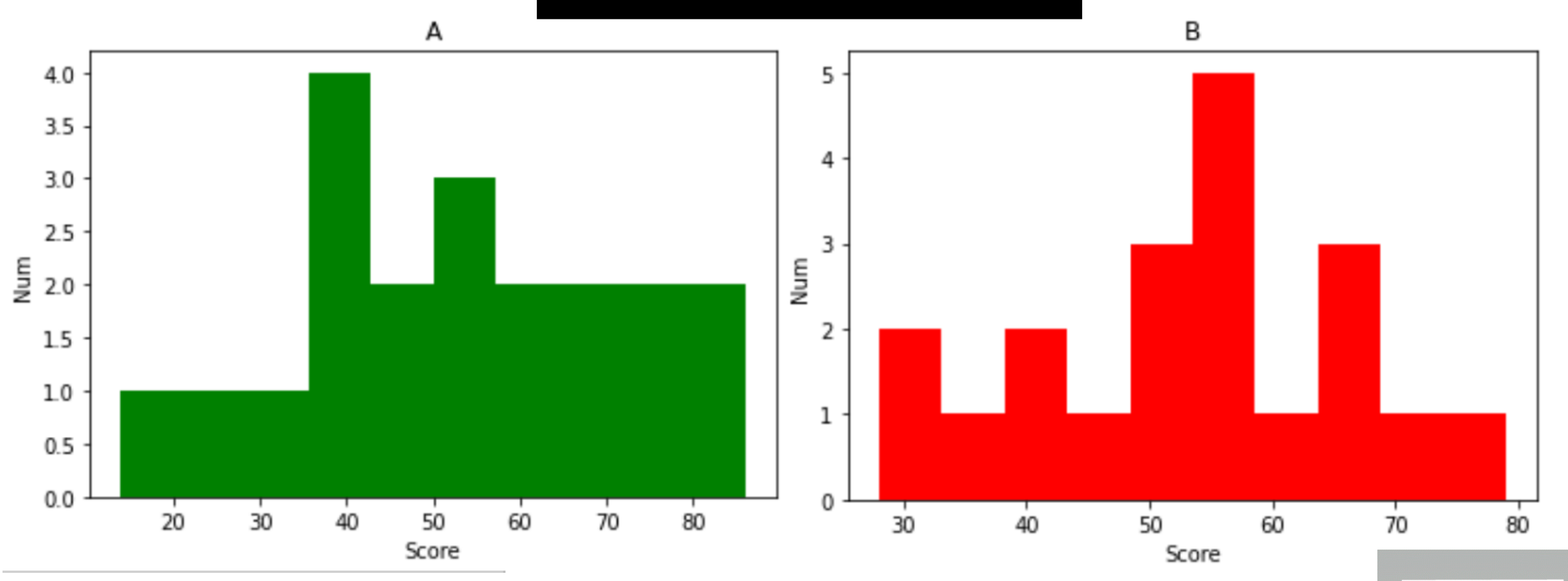

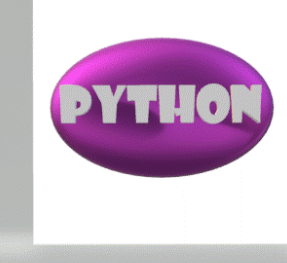

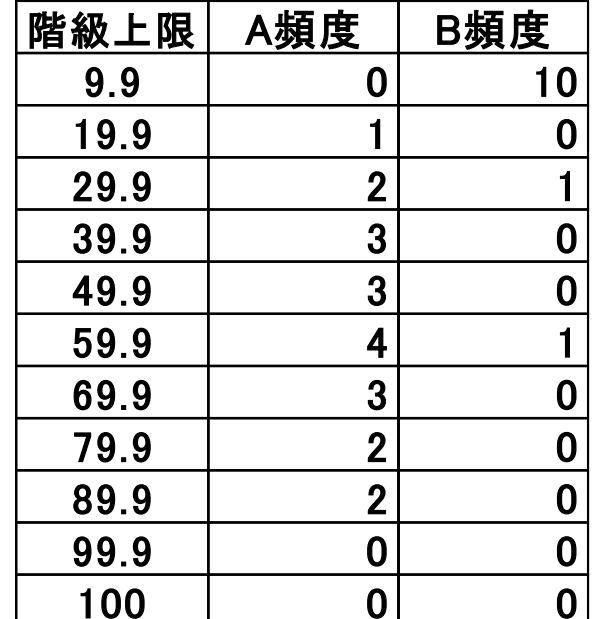

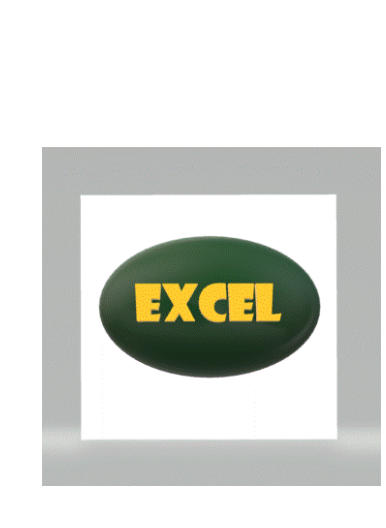

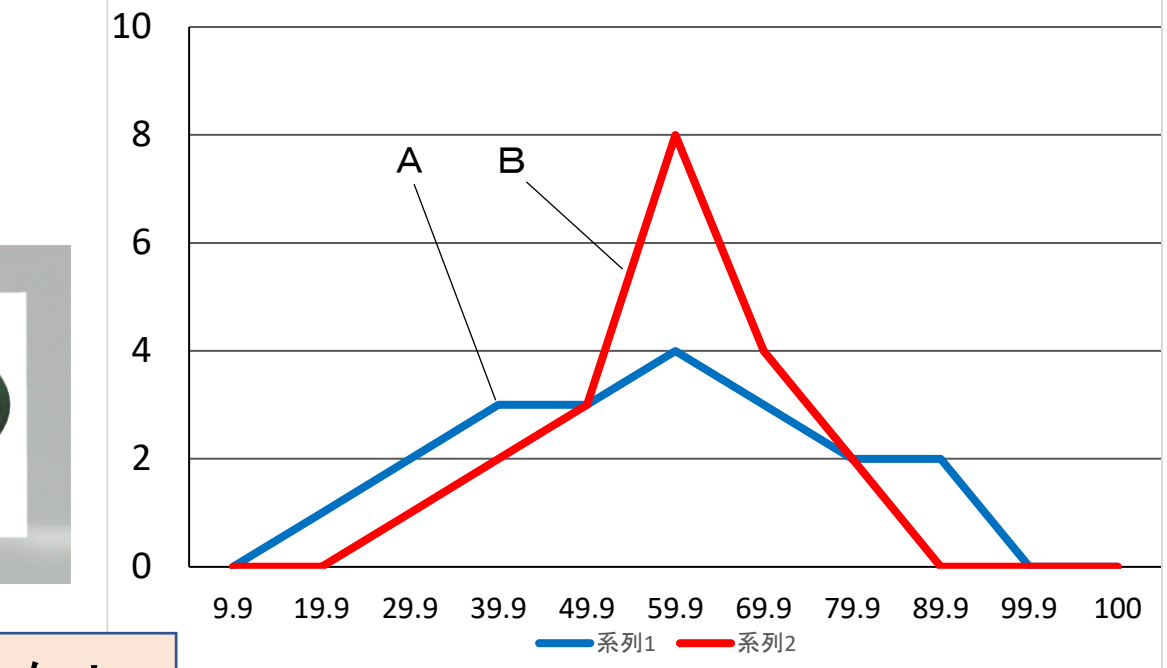

ツールとして大差なし

**import matplotlib.pyplot as plt x=[0,10,20,30,40,50,60,70,80,90,100] a=[0,1,2,3,3,4,3,2,2,0,0] a=[0,1,2,3,3,4,3,2,2,0,0] b=[0,0,1,2,4,7,4,2,0,0,0] ARION plt.plot(x,a,c='blue') plt.plot(x,b,c='red') plt.show()**

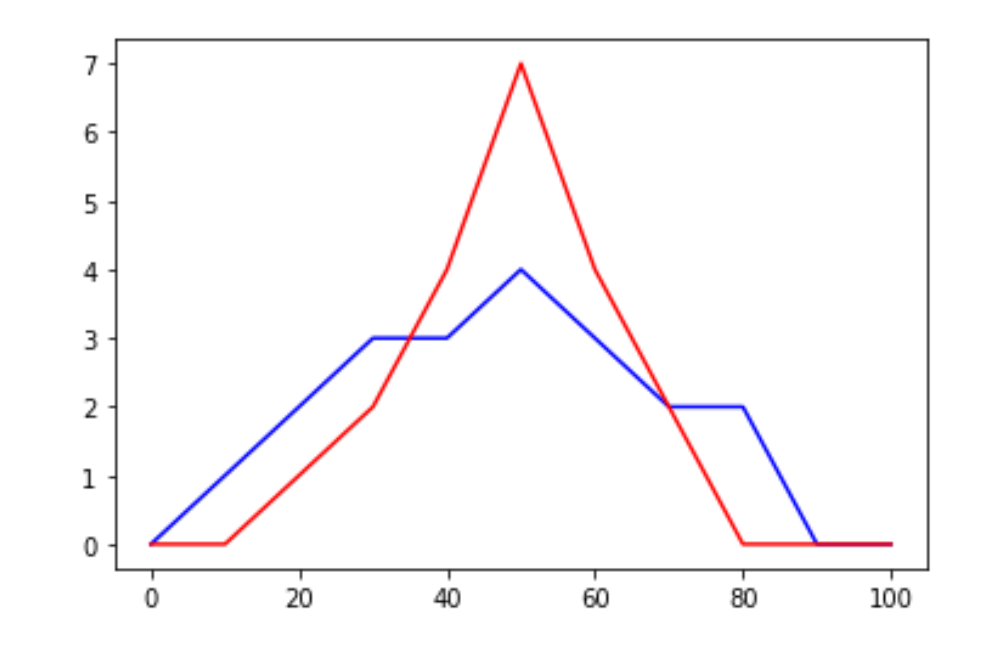

**import matplotlib.pyplot as plt a= [42,25,36,38,55,14,65,67,78,63,39,59,57,86,53,75, 48,45,86,29] b= [45,54,72,33,64,36,42,56,51,65,66,55,49,28,61,42, 52,54,56,79] points = (a,b) fig = plt.figure() ax = fig.add\_subplot(1, 1, 1) bp = ax.boxplot(points) ax.set\_xticklabels(['a', 'b']) ax.boxplot(a) plt.show() ax.boxplot(b) plt.show()** 配列➡表計算の場合と同値 箱ひげ図描画

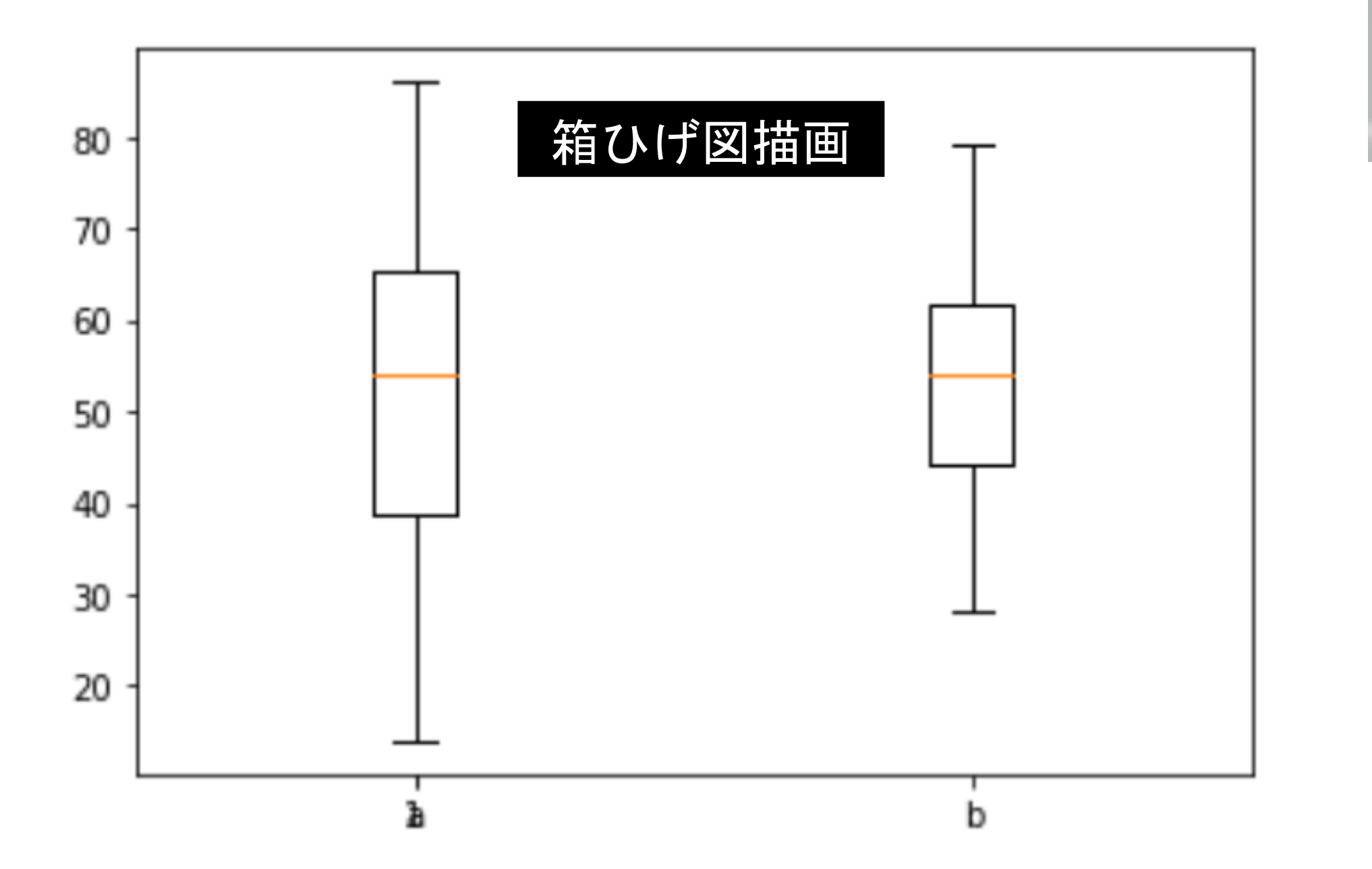

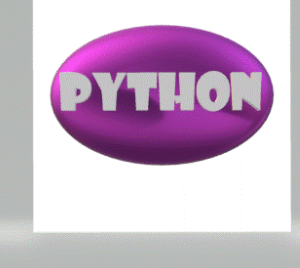

#### 表計算による人口動態(総理府データ)~回帰直線(曲線)とR<sup>2</sup>値実験

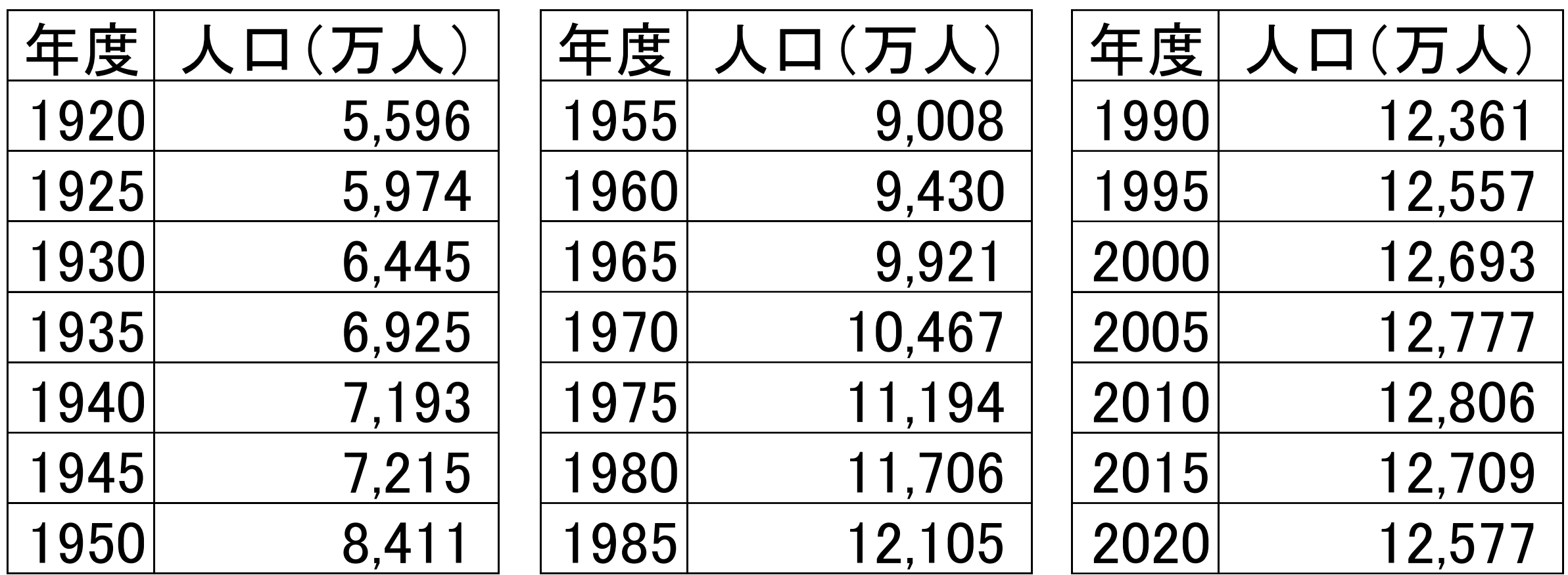

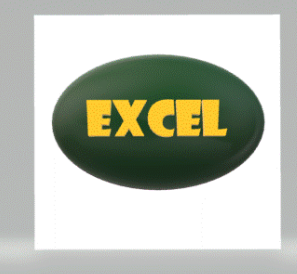

大阪大会実践報告

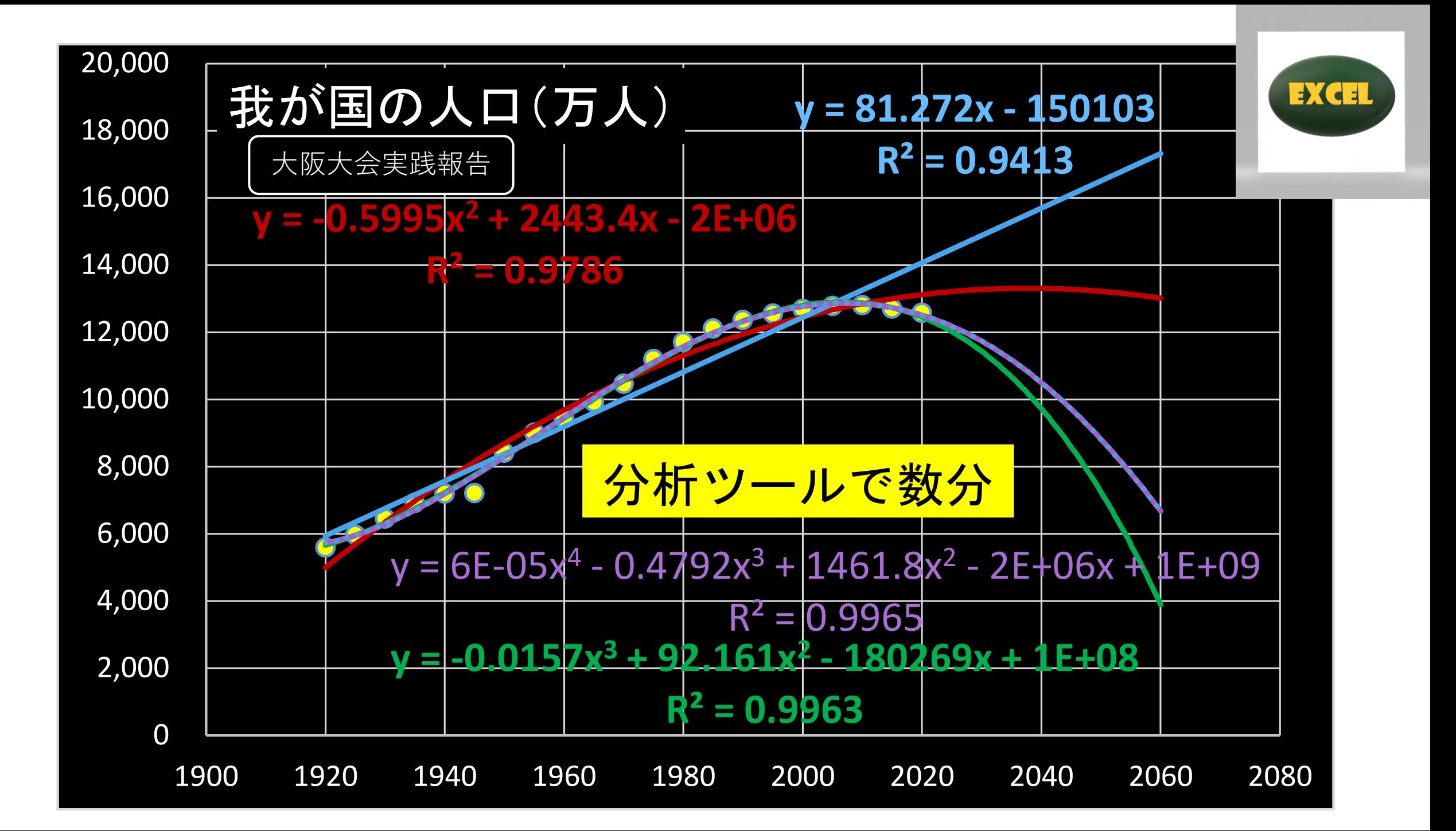

# R<sup>2</sup>値と「もっともらしさ」

![](_page_28_Figure_1.jpeg)

![](_page_28_Picture_2.jpeg)

### 人口動態(総理府データ) 回帰直線(曲線)とR<sup>2</sup>値実験

**import numpy as np**

**import matplotlib.pyplot as plt**

![](_page_29_Picture_3.jpeg)

**X = np.array([ 1920,1925,1930,1935,1940,1945,1950,1955,1960,19 65,1970,1975,1980,1985,1990,1995,2000,2005,2010,2015,2020]) Y = np.array([5596,5974,6445,6925,7193,7215,8411.4,9007.6,9430 .1,9920.9,10466.5,11193.9,11706,12104.8,12361.1,12557,12692.5, 12776.7,12805.7,12709.4,12577]) fig, ax = plt.subplots(dpi=100)** 13000 **ax.scatter(X, Y, marker='o', color='red')** 12000 **ax.set\_xlabel('\$x\$')** 11000 散布図描画 **ax.set\_ylabel('\$y\$')** 10000  $\overline{\phantom{1}}$ 9000 **ax.grid()**

8000

7000

6000

1920

1940

1960

1980

2000

2020

![](_page_29_Picture_5.jpeg)

```
Degree1 = np.polyfit(X, Y, 1)Degree1
Degree2 = np.polyfit(X, Y, 2)
Degree2
Degree3 = np.polyfit(X, Y, 3)Degree3
Degree4 = np.polyfit(X, Y, 4)Degree4
```

```
x = np.linspace(1920, 2020, 1000)
fig, ax = plt.subplots(dpi=100)
ax.scatter(X, Y, marker='o', color='red')
ax.plot(x, np.polyval(Degree1, x), 'black')
ax.plot(x, np.polyval(Degree2, x), 'brown')
ax.plot(x, np.polyval(Degree3, x), 'green')
ax.plot(x, np.polyval(Degree4, x), 'purple')
ax.set_xlabel('$x$')
ax.set_ylabel('$y$')
ax.grid()
                           今年度展開予定
```
![](_page_30_Picture_2.jpeg)

```
\mathbb{Q}Matplotlib plt. subplots ()
 Scatter ➡ 散布図
 numpy.polyval ➡ 多項式
```
![](_page_31_Figure_0.jpeg)

表計算による移動平均:平坦化とトレンド

![](_page_32_Picture_1.jpeg)

![](_page_32_Figure_2.jpeg)

![](_page_32_Figure_3.jpeg)

### Python による移動平均:平坦化とトレンド

```
import pandas as pd
import matplotlib.pyplot as plt
data = {"date":[0,1,2,3,4,5,6,7,8,9,10,11,12,13,14],
"value":[10,6,2,4,9,11,7,3,2,7,12,5,1,3,8]}
df = pd.DataFrame(data)
df["2-day movin'ave"]=df["value"].rolling(2).mean().round(1)
df["3-day movin'ave"]=df["value"].rolling(3).mean().round(1)
print(df)
plt.plot(df["date"], df["value"], label="daily")
plt.plot(df["date"], df["2-day movin'ave"], "g-.", label="MA(2)")
plt.plot(df["date"], df["3-day movin'ave"], "r--"
, label="MA(3)")
plt.xticks(rotation=90)
plt.xlabel("date")
plt.ylabel("quantity")
plt.legend()
plt.show()
                                    配列➡表計算の場合と同値
                                            \lceil rolling \lceil今年度展開予定
```
![](_page_34_Picture_6.jpeg)

![](_page_34_Picture_1.jpeg)

![](_page_34_Picture_2.jpeg)

![](_page_35_Figure_0.jpeg)

**PYTHON** 

```
import numpy as np
import pandas as pd
import matplotlib.pyplot as plt
%matplotlib inline
CSV_URL = "http://strnun.fool.jp/povray_strnun/movin'ave2022data.csv"
df = pd.read_csv(CSV_URL, names=['date','value'], header=1);
df = df.dropna()
df['ma2'] = df.value.rolling(2).mean()
df['ma3'] = df.value.rolling(3).mean()
fig, axes = plt.subplots(2,1,figsize=(12, 10))
df[['value','ma2','ma3']].plot(ax=axes[0], xlim=[0, len(df)])
plt.show()
                             WEBからデータのインポート
                             ➡例は筆者サーバからcsvダウンロード
```
![](_page_36_Picture_1.jpeg)

![](_page_36_Picture_2.jpeg)

![](_page_37_Figure_0.jpeg)

### 表計算による東京都covid19新規感染者数移動平均分析

![](_page_38_Figure_1.jpeg)

```
import numpy as np
import pandas as pd
import matplotlib.pyplot as plt
%matplotlib inline
CSV_URL="http://strnun.fool.jp/pov-ray_strnun//covid19tkyvalue.csv"
df = pd.read_csv(CSV_URL, names=['date','value'], header=500);
df['ma7'] = df.value.rolling(7).mean()
df['ma28'] = df.value.rolling(28).mean()
fig, axes = plt.subplots(2, 1, figsize=(15, 10))
df[['date','value','ma7','ma28']].plot(ax=axes[0], xlim=[0, len(df)])
plt.show()
                        Pythonによる東京都covid19新規感染
                        者数移動平均分析: 李余度展開予定
```
![](_page_39_Figure_1.jpeg)

チャートグラフ(ローソク足)と予測基本

![](_page_40_Picture_1.jpeg)

![](_page_40_Figure_2.jpeg)

![](_page_41_Picture_0.jpeg)

表計算による県別Covid-19新規感染者数チャートと予測実験 ①日曜~土曜の7日間を区間とし、日曜を始値、土曜を終値とする。 週内の最大値、最小値を併せて4要素のテーブルを関数で作成させる。 ②表計算ソフトウェアの株価グラフで描画。 大阪大会実践報告

![](_page_41_Picture_27.jpeg)

![](_page_42_Figure_0.jpeg)

![](_page_43_Figure_0.jpeg)

![](_page_44_Picture_0.jpeg)

PythonによるCovid19東京都新規感染者数チャート分析: 今年度展開予定

```
import plotly
import plotly.graph_objs as gr
from plotly.offline import init_notebook_mode, iplot
import pandas as pd
from datetime import datetime
df = pd.read_csv('http://strnun.fool.jp/pov-
ray_strnun/covid19tky.csv')
fig = gr.Figure(data=[gr.Candlestick(x=df['DATE'],
                open=df['OP'],
                high=df['MAX'],
                low=df['MIN'],
                close=df['CL'])])
fig.show()
```
![](_page_44_Picture_3.jpeg)

![](_page_45_Figure_0.jpeg)

![](_page_46_Figure_0.jpeg)

PythonによるCovid19新規 **import numpy as np** 感染者数東京-神奈川相関 **import seaborn as sns sns.set()**  $tky = np.array([67, 98, 92, 118, 141, \cdots, 16878, 16662, 19059])$ **kan = np.array([19,25,31,21,27, ・・・,6193,6155,7603]) correlation = np.corrcoef(tky,kan) sns.jointplot(tky, kan, kind="reg")** 10000 **print(correlation[0,1])** 8000

**0.9672444710977218**

![](_page_47_Figure_2.jpeg)

6000

![](_page_47_Picture_3.jpeg)

15000

20000

WEBからデータのインポート ➡例は筆者サーバからcsvダウンロード

![](_page_48_Picture_1.jpeg)

**import matplotlib.pyplot as plt import pandas as pd import numpy as np CSV\_URL="http://strnun.fool.jp/ pov-ray\_strnun//covid19tky-kan.csv" df = pd.read\_csv(CSV\_URL, names=['date', 'tky' , 'kan'], header=0); df.head(836)**

![](_page_48_Picture_3.jpeg)

![](_page_49_Picture_17.jpeg)

![](_page_49_Figure_1.jpeg)

![](_page_49_Picture_2.jpeg)

836 rows × 3 columns

# 省察1「表計算(Excel)による統計分析」

- ・旧課程1学年生徒対象 ➡ 数学Ⅰで統計未習前提で考察
- ・確率分布、統計値概念 ➡ 表計算に利 理由は…
- ①セルに数式/関数を直接入力 ➡ 数学Ⅰ統計単元の数式理解 教科連携で先行補完
- ②授業展開の速度 → 数式と値入力以外GUⅠ操作表 コーディング時のタイプミスがない
- ③グラフ描画/分析ツール➡ GUⅠ操作・・・表計算に利 pythonライブラリ活用・・・ツール
- ・Excel(PCアプリ)弱点➡ 限定的な学習機会

### 省察2「プログラミング(python)による統計分析」

- ・Python ➡ 作法指導必須
- ・クラウド環境でシームレスな学習可 ➡ 課題全員提出
- タイピング能力、関心意欲 → 到達度の差
- ・教室での授業一斉展開、クラウド活用の個別学習
- ・統計学習への進展:数学Ⅰ未習 ➡ 選択科目実施が妥当 :数学Ⅰ既習 ➡ 旧課程限定で妥当
- ・モゾュール/ライブラリ活用:エラー対応➡ 小論文指導並みの困難
- ・昨年度、該当領域をクリアした生徒:270余名のうち2名

# 省察2「プログラミング(python)による統計分析」

② 今年度3学年生徒対象:数学Ⅰ既習 ~ Python基軸を予定 入試対策不要

③ 統計、DB:入試予想問題範囲外(学習者の立場では無駄) ■ 情報Ⅰでは受験指導の面から妥当性なし 受験指向 ➡ ソート・サーチなど ■ 人材教育上のニーズ対応:学校設定科目等

④ 教員対象の研修:機械学習/AI活用 ■ 授業担当者として課題:指導範囲

(文法作法からの進展先として研究余地)

➡ 受験対策ニーズ「錬成・実践・発展情報」

### 省察3 コーディング指導18年間の課題

コーディング指導のあり方 (約15年前の議論) ① タイピング・・・間違え探し ② サンプルコード提供~パラメータ改変 ③ タイルスクリプティング指導流行(約10年前) ④ 言語指導へ回帰(約5年前 新指対応)

Pythonでは①②折衷とし、 モジュール、ライブラリ活用有無で分ける ・活用無し➡① ・活用有り➡部分的に② ・csvデータなどと共に構文を筆者サーバからDL